## **Nastavení eduroam pro Apple iOS a Mac OSX**

Nejprve doporučuji nainstalovat profil

• Profil WiFi eduroam a VPN pro iPhone, iPad, Mac OSX

Profil obsahuje certifikáty radius serverů, certifikační autority a VPN do sítě ASUCH. Při instalaci budou následovat 4 formuláře k vyplnění:

- 1. Identita do eduroam: username@icpf.cas.cz (@ueb.cas.cz, @gli.cas.cz, @tc.cas.cz) podle vaší organizace
- 2. Heslo bezdrátové sítě: vaše heslo do sítě ASUCH
- 3. Identita do VPN: username
- 4. Heslo bezdrátové sítě: vaše heslo do sítě ASUCH

Pokud si profil neinstalujete, pak: Nastavení → Wi-Fi (zapnout) → vybrat síť **eduroam**

- 1. Identita: username@icpf.cas.cz (@ueb.cas.cz, @gli.cas.cz, @tc.cas.cz) podle vaší organizace
- 2. Heslo bezdrátové sítě: vaše heslo do sítě ASUCH

From: <https://navody.asuch.cas.cz/> -

Permanent link: **[https://navody.asuch.cas.cz/doku.php/os\\_apple\\_ios?rev=1601875287](https://navody.asuch.cas.cz/doku.php/os_apple_ios?rev=1601875287)**

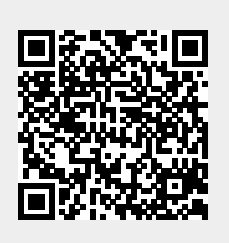

Last update: **2020/10/05 05:21**